## **Favoriten (Schnelles finden/bearbeiten von ausgesuchten Inhaltselementen)**

Zu dem "Konto" eines Benutzers gehört eine Verwaltung von Inhaltselementen als Favoriten.

Favoriten aus mehreren **Sites** werden gemeinsam verwaltet.

## $\bullet$  **Speichern eines Inhaltselements als Favorit**

- (1) mit © *(Mouseover)* die Symbolleiste des Inhaltselements einblenden
- $(2)$  mit  $\blacktriangleright$  dieses Inhaltselement zu den Favoriten hinzufügen

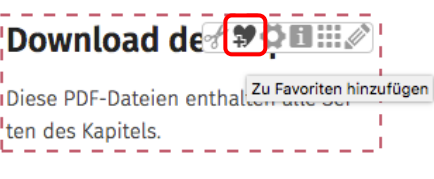

## $\bullet$  **Favorit als vorhandenen Inhalt kopieren / wiederverwenden**

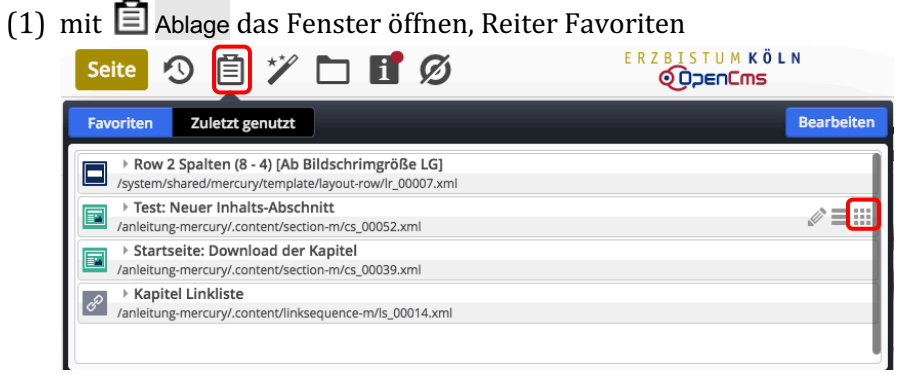

**Tipp:** mit  $\mathscr X$  kann das **Formular** für dieses Inhaltselement direkt zur **Überarbeitung** aufgerufen werden.

- mit [in Seite einfügen] das Inhaltselement verschieben *s e*
- weiter wie in **B.2** beschrieben

## $\bullet$  **Inhaltselement aus den Favoriten löschen**

- mit 国 Ablage das Fenster öffnen, Reiter Favoriten  $\mathsf{d}$ ERZBISTUMKÖLN 三口が貸 x e t genutzt eite  $\overline{z}$ > Startseite: Download der Kapitel 圖 /anleitung-mercury/.content/section-m/cs\_00039.xn .content/se<br>:<mark>e</mark><br>.content/lir  $\theta$ iink<br>. h h
- mit [Bearbeiten] das Fenster erweitern *(* iten] (
- mit  $\mathcal T$  Entfernen das gewählte Inhaltselement aus der Liste entfernen (mehrfach möglich) i t<br>*o*  $\epsilon$

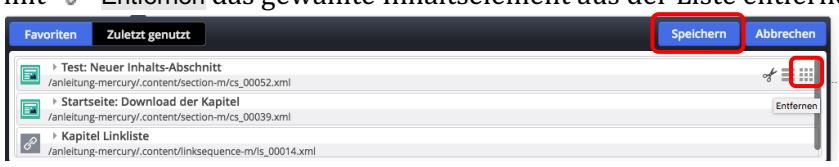

- ren voor die eersteunde von die <sub>Speich</sub>ande von die <sub>Speichern</sub><br>eit <sub>(Speichern] die Favoriten aktualisieren</sub> c
- mit Ablage das Fenster wieder schließen *)* h n